## **珠心算培训师认证管理平台**

## **认证教案成绩及证书查询操作手册**

1、 通过关注中国珠算心算协会公众号,点击菜单【非遗传承】

-【珠心算培训师】,登陆珠心算培训师认证管理平台:

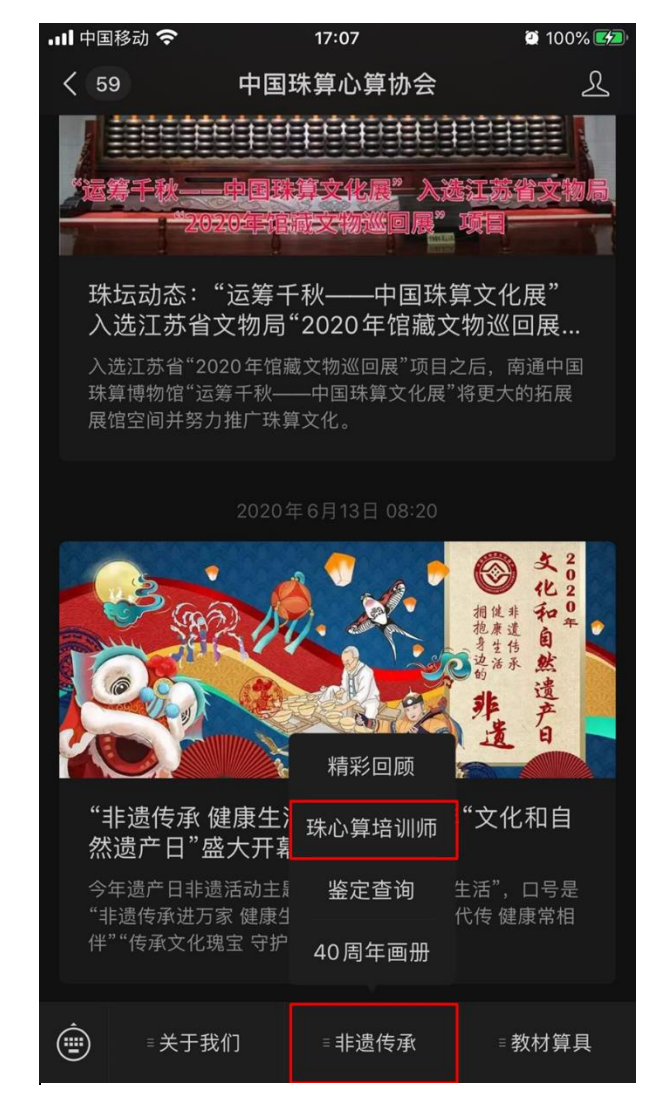

中国珠算心算协会公众号

2、 查看认证结果:

点击【认证管理】-【认证结果】,打开认证结果,点击教案评 分可以查看教案细节及评语,点击学历可以看到上传的学历 复印件。

点击【查看证书】按钮直接可以查看珠心算培训师电子证书。

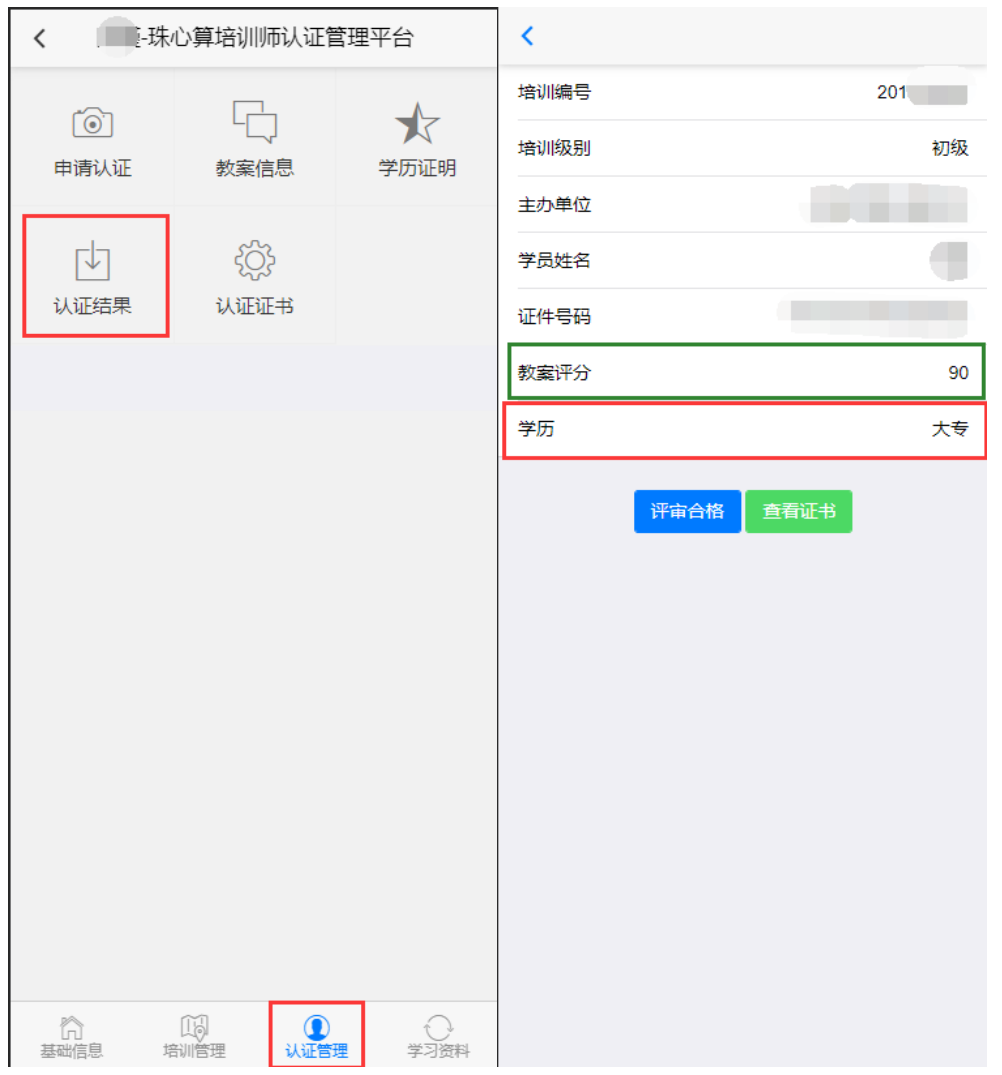

点击【教案评分】可以查看教案分数,如果未通过,可以查看 到评审评语。

3、 查看培训证书:

点击【认证管理】-【认证证书】即可查看培训师电子证书:

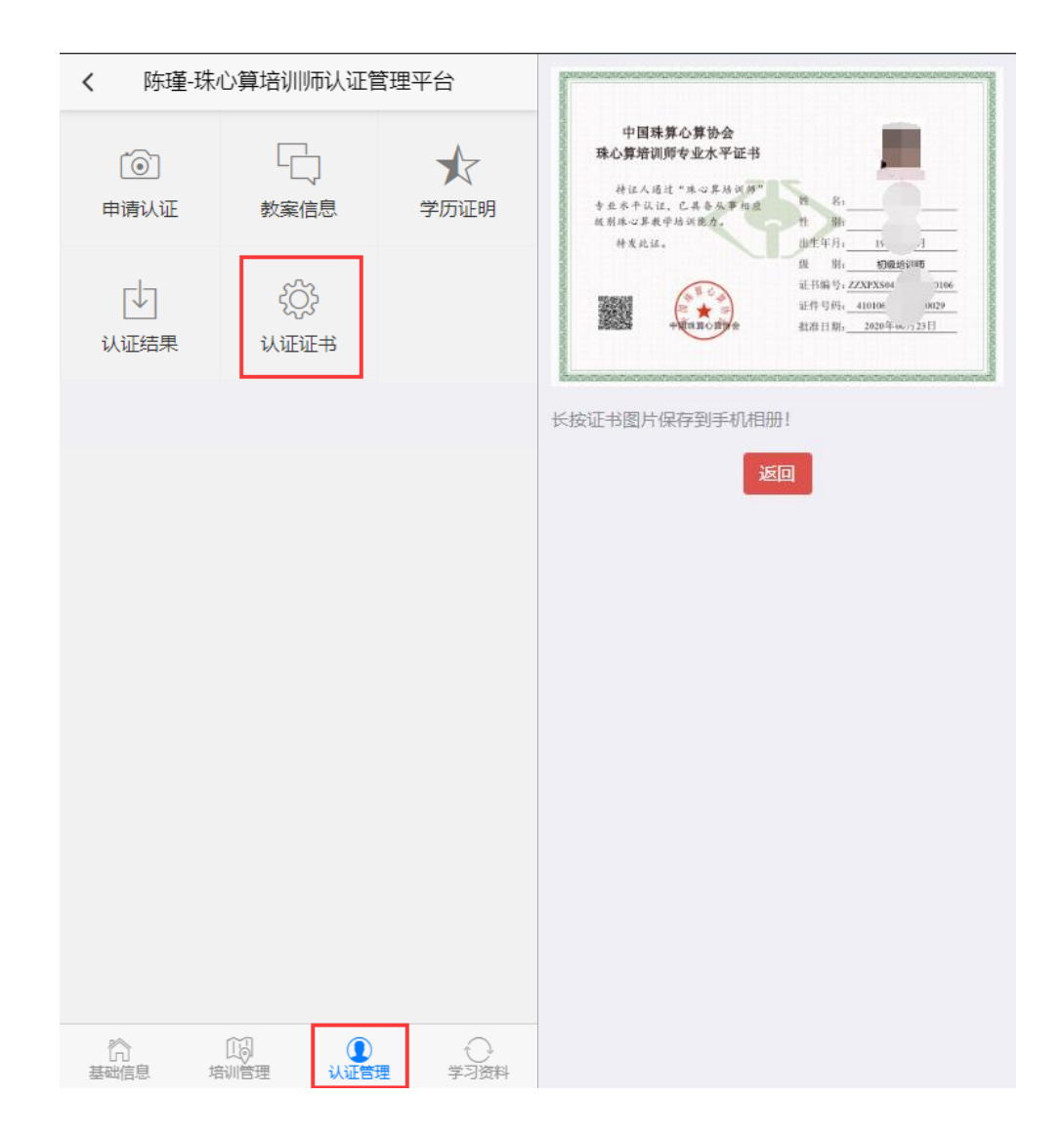